# 3N-7

# SVG 作成用フレームワーク SVuGy への 統計グラフ生成機能の追加

# 諸富 裕人 松原 俊一 Martin J. D¨urst 青山学院大学理工学部情報テクノロジー学科

# **1** はじめに

インターネットの発達により膨大な量のデータが発生 している.そのようなデータを可視化することで,デー タが活用しやすくなる.本研究では,筆者らの研究室で 開発している SVG [1] 作成用フレームワーク SVuGy [2] に、統計グラフの生成機能を追加した. Ruby のプロ グラム内のデータや CSV 形式の外部ファイルを読み 込み, 折れ線グラフや円グラフ,棒グラフ,散布図な どの統計グラフを生成できる.生成される統計グラフ には,ラベルの設定や配色の変更など細かい設定が可 能である.

# **2 SVuGy**

### **2.1** 特長

SVuGy は Ruby の内部 DSL であり, SVG を生成 するためのフレームワークである. Ruby を用いるこ とで、宣言的な記述をしつつ手続き的な処理が行える. そのため,繰り返し処理などが含まれる複雑な SVG であっても簡単に生成できる.

# **2.2** 記述方法

SVuGy のプログラム断片を図 1 に示す.宣言的な 記述のようにメソッドを配置することで, SVG を生成 できる.ブロックの入れ子がそのまま木構造を表現す るため,簡潔な記述で SVG を表現できる.図形のス タイルはブロックやメソッドチェインを用いて指定す る.星型などの SVG で未定義の図形は,SVuGy で定 義することで簡単に生成できる.

# **3** 統計グラフ生成機能の実装

#### **3.1** 目標

Ruby のプログラム内で作成したデータや CSV 形 式などの外部ファイルについて,統計グラフを用いた

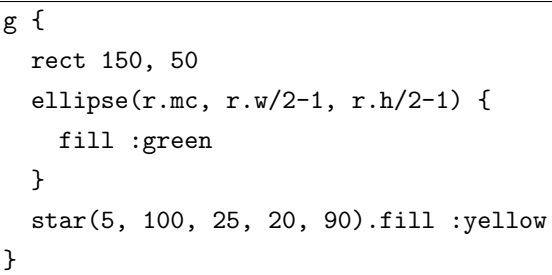

図 1: SVuGy のプログラム断片

可視化を目標としている. また、SVuGy を用いること で,データを可視化するまでの手間を短縮することを 目指している.

#### **3.2** 統計グラフの生成

生成可能な統計グラフは,「折れ線グラフ」,「円グラ フ」,「棒グラフ」,「散布図」の 4 種類である.折れ線グ ラフと棒グラフでは,複数の入力データを同一の統計 グラフとして生成できる.入力データを外部ファイル data.csv から読み込み,幅 350px,高さ 200px の折 れ線グラフを生成する SVuGy のプログラム断片は下 記のようになる.

#### line\_chart 'data.csv', 350, 200

#### **3.3** オプションの指定

使用できるオプションには,統計グラフのタイトル, 軸のキャプション,配色,目盛りの間隔がある.目的 に合わせたオプションを指定することで,これらの項 目を統計グラフに表示させることができる.

#### **3.4** 内部処理

入力データから統計グラフを生成する際には、生成 する統計データの範囲及び目盛りの間隔を自動で計算 している.目盛りの間隔はオプションで指定した場合, それが適用される.

まず,目盛りの間隔を最大値と最小値から算出をす る.最大値と最小値の桁数が同じ場合,最小値の桁数 を 2 桁減らした桁数を用いている.一方,二数の桁数

**Adding Chart and Graph Generation to SVuGy** Hiroto Morotomi, Shunichi Matsubara, and Martin J. Dürst Department of Integrated Information Technology, College of Science and Engineering, Aoyama Gakuin University 5–10–1 Fuchinobe, Sagamihara, Kanagawa 229-8558, Japan morotomi@sw.it.aoyama.ac.jp, *{*matsubara, duerst*}*@it.aoyama.ac.jp

が異なる場合は,平均値の桁数から 1 桁減らした桁数 を用いている.

次に,この目盛りの間隔を用いて統計グラフを生成 する範囲を算出する.下限は最小値を目盛りの間隔で 割り,小数点以下を切り上げ,再び目盛りの間隔を掛 けたものを用いている.上限は小数点以下を切り上げ ず、切り捨てた値を用いている.

# **4** 統計グラフの応用例

#### **4.1** 統計グラフの生成

国内での Web ブラウザシェアのデータを円グラフと して生成する. 入力データには、StatCounter Global Stats<sup>1</sup> が提供している,2013 年 1 月 1 日のデータ を使用した.入力データを保存した browser.csv と いう名前のファイルを読み込み,円グラフを生成する SVuGy のプログラム断片を図 2 に示す.

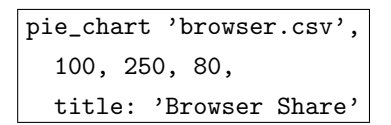

図 2: 円グラフを生成する SVuGy のプログラム断片

このプログラム断片により,座標 (100, 250) を中 心とした半径 80px の円グラフを生成する. また,オ プションでタイトルを 'Browser Share' と指定して いる.生成される円グラフを図 3 に示す.

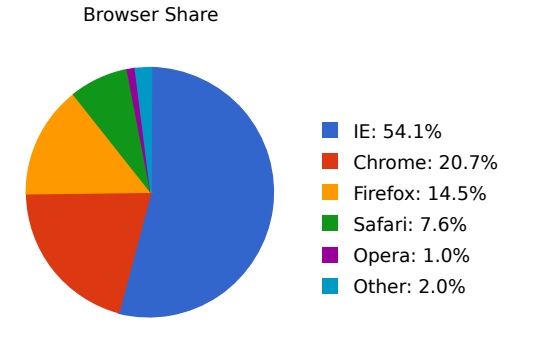

図 3: Browser Share の円グラフ

#### **5** 既存技術との比較

#### **5.1 Gnuplot**

Gnuplot [3] は,統計グラフだけでなく,様々なグラ フの生成に特化している.コマンドを入力することで グラフが生成でき,オプションを組み合わせることで 見栄えの良いグラフを生成できる. しかし、生成した グラフと一般的な図形を組み合わせるには,複雑なコ マンドを入力する必要がある.

SVuGy は、SVG の作成に特化しているため、一般 的な図形の生成は簡単に行える.そのため,統計グラ フと一般的な図形の組み合わせも簡単に行える.

#### **5.2 Google Chart Tools**

Google Chart Tools [4] では, Google のサーバに リクエストを送ることで統計グラフを生成できる. 生 成される統計グラフはラスタグラフィックスであるた め,サイズを変更したい場合は再度リクエストを送信 する必要がある. 入力データが煩雑になるとリクエス ト URI も長くなるため. ウィザード型のツール<sup>2</sup> を用 いて URI を生成する必要がある.

SVuGy で生成される統計グラフはベクタグラフィッ クスである. そのため、拡大縮小しても劣化すること はなく,統計グラフの生成は一度行うだけでよい.

# **6** まとめ

今回の機能追加により,SVuGy を用いてデータから 統計グラフを生成することが可能となった.これによ り, Ruby のプログラム内で作成したデータや CSV 形 式の外部ファイルを可視化できる.現状では一般的な 統計グラフのみをサポートしているが,複数の統計グ ラフを組み合わせた出力やより豊富なオプションの追 加を実装していく.また,ブロック内でデータを編集 する機能の実装を予定している.

# 参考文献

- [1] Erik Dahlström, Patrick Dengler, Anthony Grasso, Chris Lilley, Cameron McCormack, Doug Schepers, Jonathan Watt, Jon Ferraiolo, 藤沢淳, Dean Jackson. Scalable Vector Graphics (SVG) 1.1 (Second Edition). http://www.w3.org/TR/ SVG/.
- [2] Martin J. Dürst, Makoto Fujimori, Takeshi Maemura, Tohru Koga, and Kazunari Ito. SVuGy - Exploring the Space between Procedual and Declarative Graphics. In *Proceedings of the 5th International Conference on Scalable Vector Graphics (SVG Open 2007)*, 2007.
- [3] Gnuplot. Gnuplot Homepage. http://www. gnuplot.info.
- [4] Google. Google Chart Tools ― Google Developers. https://developers.google.com/chart/.

<sup>1</sup>http://gs.statcounter.com

<sup>2</sup>http://imagecharteditor.appspot.com/